## Addendum #3 Full Copy of Use cases

It was brought to our attention that the original RFP had truncated some of the words in the Use Cases. Please find the updated version below. Please accept our apologies.

### 2.7 Use Cases:

Using these six Use Cases, the Bidder must explain within their RFP response how they intend to satisfy the requirements (as previously listed in section 2.5) for a particular functionality (Use Case).

## Search

| SCENARIO 1 : SEARCH                                                                                                    |
|----------------------------------------------------------------------------------------------------|
| START USE CASE                                                                                                    |
| The client enters a search term into the search engine.                                                                                                    |
| -                                                                                                    |
| The system retrieves a list of results based on the keyword used for searching and populates the page. The system displays the results in order of relevance. The system displays the list of results with associated type (ie. PDF), title (links to the result), and short description.                                                                                  |
| <b>₽ ₽</b>                                                                                                    |
| [ALT 1] The client can further narrow down their<br>search results by selecting a date, date range, a type, a<br>topic, or a department, to filter the list (opt) [ALT 2] The client can enter another keyword into the<br>search field to retrieve another list of results. The<br>system generates a list of related items applicable to<br>the client's search criteria |
|                                                                                                    |
| The client selects a result to view.                                                                                                    |
|                                                                                                    |
| The system takes the client to the desired result to view in full.                                                                                                    |
|                                                                                                    |
| The client has ability to go back to the Search results with any applied filters previously set.                                                                                                    |
| -                                                                                                    |

The client can change the view of results to view by most recently published as opposed to relevant (optional)

#### **END USE CASE**

#### [ALT 1]

If there are no matches, the system displays a message indicating no results were found. End use case.

[ALT 2]

If there are more matches than the user can view, system will provide capability to display more results.

### News

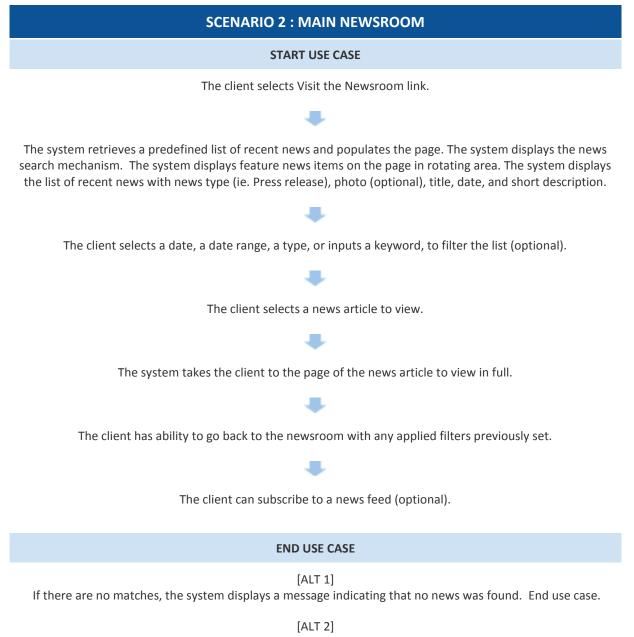

If there are more news matches than the user can view, the system will provide the capability to display multiple pages or news items.

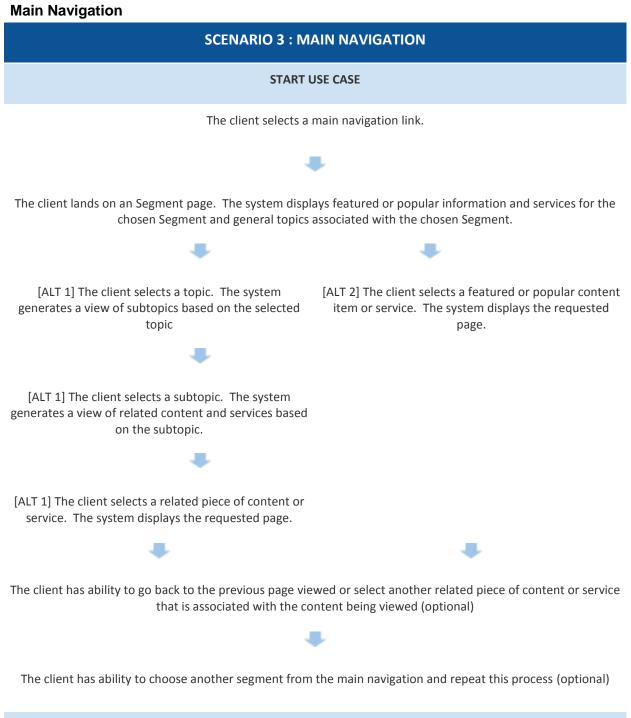

END USE CASE

### **Alerts & Advisories**

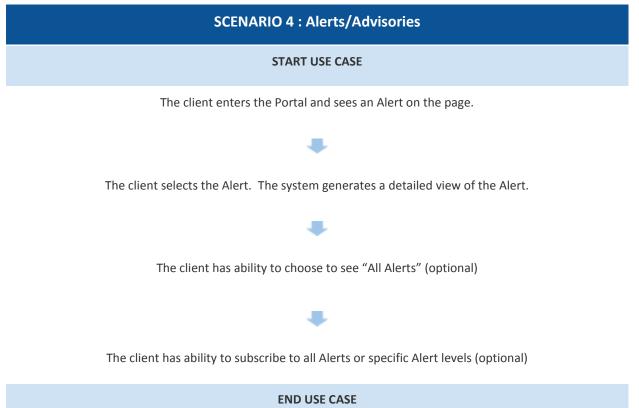

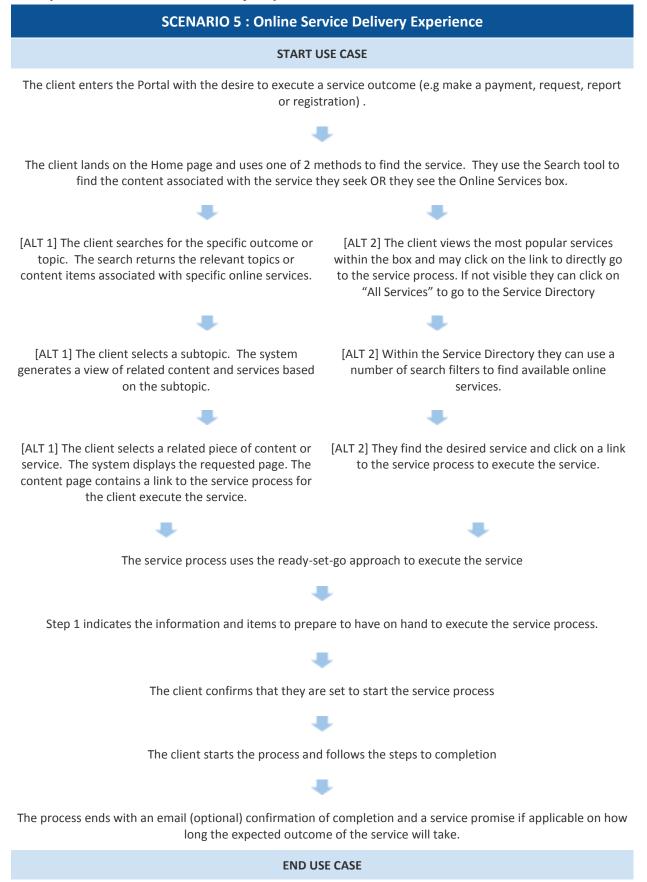

# ePayment

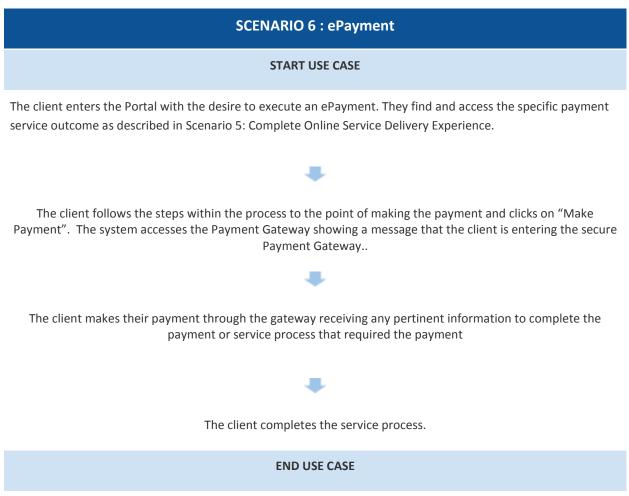